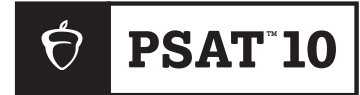

 $\mathbf{PSAT}^{\mathsf{m}}$  10

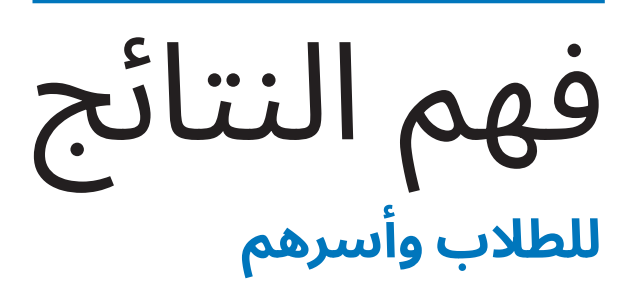

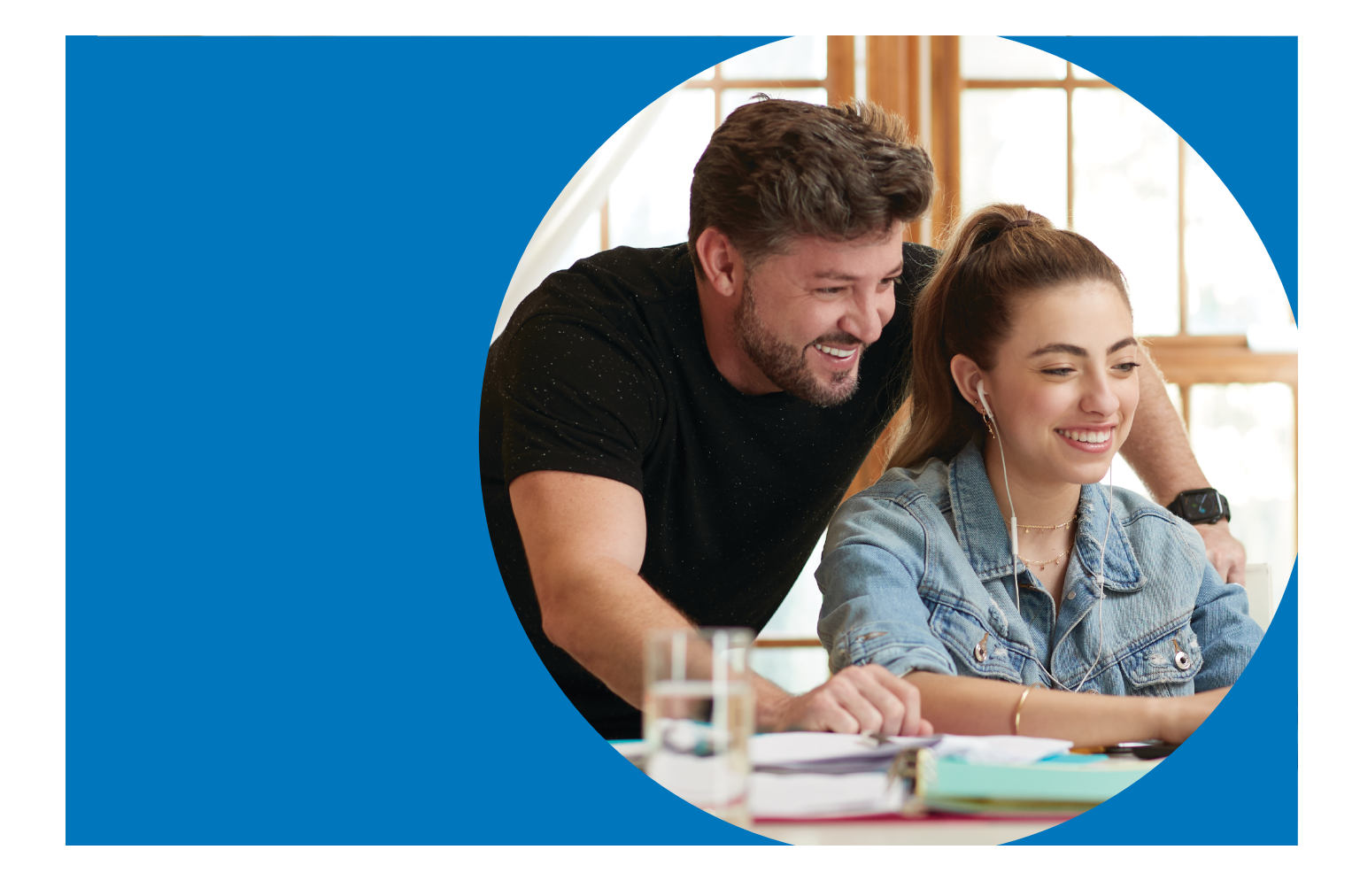

# **10 PSAT** مصادر تقرير النتائج

تهانينا لطالبك عىل الخضوع الختبار 10 PSAT في مدرسته. تجد في هذه الوثيقة معلومات قد تكون مفيدة للطالب وأسرهم عن النتائج.

## **المعلومات المدرجة**

تتعمق هذه الوثيقة في معنى نتائج طالبك في اختبار 10 ™PSAT؛ بما في ذلك مقاييس التقييم، وكيفية حسابها، وكيف يمكنك استخدام البيانات من أجل متابعة تقدم طالبك.

كما توفر الوثيقة:

- معلومات عن مدى احتمالية اختلاف نتيجة 10 ™PSAT عن نتيجة RNMSQT/PSAT، أو RSAT.
- نموذج تقريرنتائج توضيحي حتى تتمكن من تفسيرتقريرنتيجة طالبك.

## **المصادر ذات الصلة**

يرجى زيارة **صفحة معلومات نتائج 10 PSAT** من خالل **[scores-10/psat/org.collegeboard.satsuite](http://satsuite.collegeboard.org/psat-10/scores)** لمعرفة المزيد من المعلومات عن:

- مواعيد ظهور النتيجة
- إدارة الوصول إىل النتائج اإللكترونية
	- مصادر لتقارير النتائج اإللكترونية
- وثائق فهم النتائج للطالب وأسرهم باللغتين اإلنجليزية والإسبانية قابلة للتنزيل

#### **جهات اتصال للطالب وأسرهم** psathelp@info.collegeboard.org

7728-433-866 1+ 713-212 8105- )رقم عالمي(

## **10 PSAT** ومجموعة تقييمات **SAT**

## **مجموعة تقييماتSAT**

تعد مجموعة تقييمات SAT نظامًا متكاملًا من الاختبارات يتضمن SAT( لطالب الصفين 11 و12(، وNMSQT/PSAT و10 PSAT (لطلاب الصفين 10 و11)، و8 ™9/PSAT (لطلاب الصفين 8 و9).

تقيس الاختبارات المهارات والمعرفة نفسها، لكن بطريقة مناسبة لكل صف دراسي. نعمل مًعًا عىل التأُُّكد من مدى االستعداد للمرحلة الجامعية عىل مدار الوقت؛ حتى يتمكن المعلمون والطالب وأسرهم من متابعة تقدم الطالب. ويعكس محتواها نوع العمل ذا القيمة والجذاب والصعب الذي يواجهه الطالب في المحتوى التعليمي الحالي في المدارس الإعدادية والثانوية.

## **الرقمنة**

رغم أن الانتقال الرقمي يقدم تغييرات عديدة الملاءمة للطلاب والمعلمين، فإن العديد من خصائص مجموعة SAT ما زالت كما هي. تواصل مجموعة اختبارات SAT قياس معرفة الطالب ومهاراتهم التي يتعلمونها في المدرسة، والمهمة للمرحلة الجامعية واالستعداد الوظيفي. يسهل الخضوع لاختبارات SAT الرقمية وإعدادها، كما أنها أفضل من ناحية الأمان واالستخدام. لم نصنع نسخة رقمية من االختبارات الورقية وحسب، بل حققنا أفضل استفادة من كافة الفرص التي يوفرها االختبار الرقمي.

تحتوي وثيقة فهم النتائج هذه عىل معلومات عن كيفية تفسير نتائج PSAT 10، واستخدامها.

سيتم تسليم اختبار 10 PSAT الذي يخضع له الطالب في 2024 رقمًّّيا. وسيحتوي على الأقسام التالية:

#### **القراءة والكتابة**

يقيس قسم القراءة والكتابة مهارات الفهم والمنطق والتركيز عىل قراءة الفقرات بعناية في مجموعة واسعة من المواضيع. ويقيس مجموعة من المهارات؛ مثل تحديد الحجج، والتعبير عن الأفكار، واستخدام قواعد اللغة والترقيم في محادثات اللغة الإنجليزية القياسية.

#### **الرياضيات**

يحتوي هذا القسم على أسئلة الاختيارات المتعددة، والأسئلة القائمة على استجابة الطلاب، ويُسمح للطلاب باستخدام الآلة الحاسبة في كافة اسئلة الرياضيات. يُقيم قسم الرياضيات مهارات الجبر، وحل المسائل، وتحليل البيانات، وحل المعادالت المعقدة، والهندسة، وحساب المثلثات.

## **كيفية حساب نتيجة 10 PSAT**

تُصحح كافة أسئلة الاختبار من ناحية الصحة والخطأ أولًا. ولا يعاقب الطالب على التخمين. عند حساب نتيجة الطالب، يُؤخذ في عين الاعتبار مستوى صعوبة كل سؤال وسماته (مثل كيف يميز مستوى المهارة، أو مدى سهولة تخمين إجابته)، بالإضافة إلى التأكّد من فهم الطالب للسؤال. وبعدها تتحول هذه النتيجة إلى النتيجة المُبلغ عنها، والتي تتراوح بين 160–760 لكل قسم. يلتزم كل اختبار بمواصفات قياسية لنوع الأسئلة وسماتها؛ حتى يحصل كافة الطلاب على فرص متساوية لإبراز نقاط قوتهم.

## **كيفية تنظيم اختبار 10 PSAT**

يتلقى الطالب نتيجة إجمالية عبارة عن مجموع نتائجهم.

تستخدم مجموعة اختبارات SAT اإللكترونية اختبارات تكيفية متعددة المراحل )MST). يضمن استخدام MST قدرتنا عىل قياس المهارات نفسها بدقة وإنصاف في اختبار أقصر وأكثر أماًنًا، مع االحتفاظ بموثوقية االختبار. يتكون قسما القراءة والكتابة والرياضيات من مرحلتين متساويتين في الطول، ولكل منهما توقيت منفصل، ونموذج أسئلة. يحتوي النموذج الأول على مزيج بين الأسئلة السهلة، والمتوسطة، والصعبة. بناءً على أداء الطالب في النموذج الأول؛ سيكون النموذج التالي من الأسئلة إما أصعب أو أسهل.

بالتكيف مع مستوى أداء الطالب، سيقدم االختبار التفاعلي تقييًمًا أكثر كفاءة للقدرات الأكاديمية للطلاب.

# نتائج **10 PSAT**

النتيجة الكلية في مجموع نتيجتي القسمين تتراوح بين 320–.1520

## **نتائج القسم**

يتلقى الطالب نتائج تتراوح بين 160–760 لكل من القسمين.

- قسم القراءة والكتابة
	- قسم الرياضيات

## **تقييم نتائج الطالب الرسمية**

تملك مدرسة الطالب حق الوصول إىل ملف PDF قابل للتنزيل تحت

يمكن للطالب الذين خضعوا إىل اختبار 10 PSAT، وقدموا رقم هاتف المعلومات، يُرجى الاطلاع على الصفحة 12 من هذه الوثيقة، او التوجه إلى

#### **ملحوظة**

تطبيق BigFuture School متاح للطلاب المحليين من عمر الـ

وكالمعتاد، يمكن للطالب من سن 13 فما أكبر استخدام حساب شخصي للطالب عىل منصة Board College لالطالع عىل المزيد من المالحظات عبر الإنترنت.

### **معلومات عن النتائج**

في تقرير النتائج الرسمي بصيغة PDF، يمكن للطالب رؤية النتائج الثالثة المتاحة من اختبار تقييم 10 PSAT الذي خضعوا له، نتيجة قسم القراءة والكتابة وقسم الرياضيات. لكل نتيجة، يحتوي تقرير النتيجة الرسمي بصيغ PDF عىل:

- نطاق النتائج الممكنة: 320–1520 بالنسبة للنتيجة الكلية، و160–720 بالنسبة لنتائج القسم.
- النتيجة الكلية للاختبار (المعروفة سابقًا باسم"نسبة المستخدم") لكل نتيجة. على سبيل المثال، إذا كانت نتيجة طالب من ضمن النتائج التي حصل عليها سبعون بالمائة من الطلاب؛ فهذا يعني أن %70 من الطلاب في مجموعة مقارنة حصلوا على نتائج مساوية لنتيجته أو أقل منها.

**كافة نسب الخاضع لالختبار** مبنية عىل النتائج الفعلية آلخر 3 مجموعات من الطالب الذين خضعوا الختبار 10 PSAT في الصف العاشر أو الحادي عشر، بالنسبة لالختبارات المكتملة في أي مكان في العالم. يحصل طالب الصف العاشر عىل نسبة الصف العاشر، وطالب الصف الحادي عشر عىل نسبة الصف الحادي عشر. بينما يحصل الطالب الذين يخضعون لالختبار خارج صفهم الدراسي على أقرب نسبة له (على سبيل المثال طلاب الصف التاسع يحصلون على نسبة الصف العاشر).

# **النتيجة الكلية**

- -

عنوان "تقرير نتيجتك" لكل طالب خضع الختبار 10 PSAT. كما يمكن للطالب الحصول عىل هذا التقرير من مدرستهم، ومراجعته مع أسرهم ومعلميهم في المدرسة.

خلال الاختبار عرض نتائجهم على تطبيق BigFuture School. لمزيد من **[bigfutureschool12k/org.satsuite](http://satsuite.org/k12bigfutureschool)**.

13 فما أكبر. انظر الصفحة 12 لمعرفة المزيد من المعلومات.

## **نطاق النتائج**

تُمثل قدرة الطالب بنطاقات نتائج بدلًا من النقاط. نطاقات النتائج مشتقة من الخطأ المعياري في القياس، وتُظهر مدى احتمالية اختلاف نتائج الطالب إذا خضع إلدارة مختلفة لالختبار في ظل ظروف مماثلة. بناًءً عىل اختبارات 10 PSAT األخيرة، فهذه النطاقات تتراوح بين:

- إجمالي 40± نقطة
- القسم: 30± نقطة

## **معلومات عن المعرفة والمهارات**

يمكن للطالب عرض صورة تستعرض أداءهم في كل من مجاالت المحتوى الثمانية المقيسة في اختبار 10 PSAT. توجد 4 مجاالت محتوى في قسم القراءة والكتابة، و4 في قسم الرياضيات.

في كل مجال محتوى، يمكن للطالب عرض:

- العدد التقديري لألسئلة في مجال المحتوى، وما النسبة التي يمثلها من القسم (على سبيل المثال، 12–14 سؤال يساوي %26 تقريبًا من قسم القراءة والكتابة).
	- بيان مرئي لكيفية أداء الطالب في كل مجال محتوى.

يمكن للطالب استخدام هذا القسم للتعرف عىل مجاالت المحتوى التي قد يركزون عليها للتدريب وتحسين الأداء.

## **دعم إضافي**

كما يركز تقرير النتيجة بصيغة PDF عىل الخطوات التالية التي قد يأخذها الطالب بعد مراجعة نتائجه. سيوفر لهم رمز استجابة سريعة، أو رابط المزيد من المعلومات عن األدوات والخدمات المتعلقة بالخطوات التالية، التي تشمل مراجعة الملاحظات الإضافية على نتائج الطالب، والاطلاع على Prep SAT Digital Official عىل RAcademy Khan، واستكشاف المرحلة الجامعية، والوظائف. يحتوي تقرير النتيجة حالًّيًا عىل مالحظات سريعة عن السيرة المهنية، وهي قائمة بالمهن النامية في واليتك، وتحتاج إىل مثل مهاراتك. هذه المهن أمثلة وليست توصيات، يمكنها إلهامك لاستكشاف مهنة ما مبكرًا في المرحلة الثانوية. انظر دراسة حالة تقرير النتيجة في الصفحة 6 لمعرفة المزيد من المعلومات.

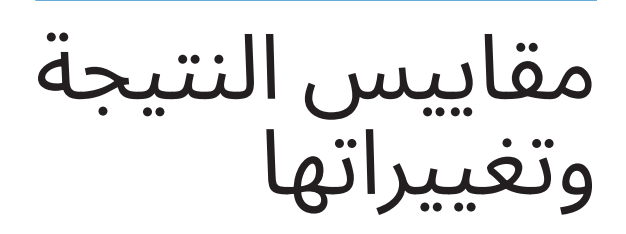

## **استخدام نتائج 10 PSAT لعرض نتائج SAT**

يستخدم برنامج تقييمات SAT — بدًءًا من 8 PSAT9/ وحتى اختبار SAT  $\overline{\phantom{0}}$ 

مقياًسًا مشترًكًا للدرجات. يعكس النطاق المدرج بالتقارير مستوى الصف ضمن المقياس المشترك. وبالتالي، في حين أن النطاق الإجمالي لـ SAT هو ،1600-400 فإن النطاق اإلجمالي لـ 10 PSAT هو 320–.1520

ويُشير مقياس الدرجات المشترك هذا ان الطالب الذي خضع لاختبار 10 PSAT، وحصل عىل درجة 500 في قسم الرياضيات من المتوقع أن يحصل أيضًا على 500 في اختبار SAT، أو 8/9 PSAT إذا خضع لأيٍّ من تلك الاختبارات في اليوم نفسه؛ تمثل درجة 500 مستوى التحصيل الأكاديمي نفسه في جميع التقييمات الثلاثة.

كما يعني هذا أنه من السهل تحديد نمو الطالب عىل مستوى مجموعة اختبارات SAT. إذا خضع الطالب الختبار 10 PSAT هذا العام، وحصل على 500 درجة في قسم الرياضيات، ثم خضع لاختبار SAT في العام التالي، وحصل عىل 550 درجة في قسم الرياضيات؛ فقد أظهر هذا الطالب نموّا قدره 50 نقطة، ويُحتمل انها نتجت عن العمل الجاد داخل المدرسة وخارجها.

### **الفرق بين نتائج اختبار تقييم 10 PSAT الورقية والرقمية**

يقيس اختبار 10 PSAT الرقمي، و10 PSAT الورقي محتوى مشابًهًا، ولكن ليس متطابقًا؛ لذا فإن النتيجة في الاختبار الورقي لا تعد مؤشرًا مثاليًّا لكيفية أداء الطالب في الاختبار الرقمي (والعكس صحيح).

أجرت Board College دراستين للتوافق في ربيع وخريف عام 2022؛ لتحديد العالقة المباشرة بين نتائج اختبار SAT الورقي والرقمي. تدعم نتائج هاتين الدراستين فرضية وجود عالقة مباشرة بين نسختي التقييم. وبعبارة أخرى، فإن النتائج في نسختي اختبار SAT قابلة للمقارنة، ويمكن تقييم النتائج من كلا الاختبارين إلى حد ما جنبًا إلى جنب دون الحاجة إلى جدول توافق.

ُرجى مالحظة أن عملية الدراسة هذه تتوافق فقط مع نسختين من ُي اختبار SAT؛ سيحدث التوافق بين نسختي التقييمات المتعلقة بـ PSAT الحًقًا، وقد تستلزم جداول تحويل.

تزداد النتائج عموديّا للسماح بالقياس الدقيق للنمو من اختبار إلى اخر. يجب عىل الطالب التركيز عىل نتائج القسم إذا كان لديهم فضول بشأن النمو المتوقع في نتائجهم خالل العام المقبل. يوفر كل ملف تقرير النتيجة بصيغة PDF مجموعة من نطاقات النتائج المتوقعة للطالب، والتي تعكس النمو النموذجي. وبطبيعة الحال، سيتم تشكيل النمو الفردي للطالب من خالل المناهج التي يدرسها، والتدريبات التي يؤديها الطالب بين التقييمات.

على الطلاب الذين يخططون للخضوع لامتحان SAT، ويرغبون في تحسين درجاتهم اتباع الإرشادات التالية:

- تطوير المهارات الأكاديمية من خلال مناهج تعليمية تمثل تحديًا.
	- القراءة بتوسع، وتطوير مهارات الكتابة القوية.
- االنخراط في تدريبات متعمدة في مجاالت الرياضيات األربعة التي يتم التركيز عليها أكثر في التقييمات.
- الخضوع الختبارات تدريب كاملة في تطبيق االختبار الرقمي، TMBluebook، ومراجعة النتائج في Practice My، واستخدام Official Prep SAT Digital في Academy Khan للحصول عىل تدريب شخصي مجاني للمهارات التي تحتاج إىل تحسين. لمعرفة المزيد تفضل بزيارة **[practice/org.psat](http://psat.org/practice)**.

# المعايير

## **معايير 10 PSAT لمستوى الصف**

ُقدم مجموعة اختبارات SAT معايير حسب مستوى الصف يمكن ُت استخدامها لقياس ما إذا كان الطالب يسيرون عىل الطريق الصحيح لإعدادهم للمرحلة الجامعية كل عام في الصفوف من 8 إلى 12. تمثل معايير مستوى الصف نتائج القسم في كل تقييم، التي يجب عىل الطالب استيفاؤها أو تجاوزها العتبارهم عىل المسار الصحيح من أجل أن يكونوا جاهزين للمرحلة الجامعية.

#### **االستخدامات الموصى بها**

يمكن لألسر مقارنة نتائج طالبها بمعايير مستوى الصف أعاله لمساعدتهم عىل:

- فهم طريقهم الخاص نحو النجاح في المرحلة الجامعية، واالستعداد الوظيفي.
- تحديد المجاالت التي قد يحتاجون فيها إىل دعم إضافي بينما ما يزال هناك وقت للتحسين.
	- الأخذ في الاعتبار مدى استعدادهم للمناهج الدراسية الأكثر تحديًا.

يعلم المعلمون أنه ال ينبغي استخدام معايير مستوى الصف لتحديد المسارات الأكاديمية، أو لتثبيط الطلاب عن متابعة الدراسة الجامعية، أو لمنع الطلاب من المشاركة في المناهج الدراسية الأكثر تحديًا. بدلاً من ذلك، تهدف المعايير إىل مساعدة **كافة** الطالب عىل االستعداد بشكل أفضل للحياة بعد التخرج من المدرسة الثانوية.

يمكن للطالب وأسرهم مراجعة النتائج مًعًا لفهم ما تعنيه. الطريقة:

#### **التحدث عن االستعداد الجامعي والوظيفي**

بالنسبة لكل قسم، يتضمن تقرير النتائج -المتوفر من خالل بوابة تقارير نتائج الطلاب- مؤشرًا يوضح ما إذا كانت نتيجة الطالب تستوفي معيار مستوى الصف أم لا. تسمح هذه المعايير للطلاب ومعلميهم بفهم كيفية تقدم الطالب نحو االستعداد للمرحلة الجامعية.

- إذا كان الطالب يستوفي المعيار الخاص بقسم ما، فعليه مواصلة تلقي مناهج صارمة، والعمل الجاد للبقاء عىل المسار الصحيح لتحقيق النجاح الجامعي.
- إذا كان الطالب ال يستوفي المعيار الخاص بقسم ما، فعليه االنخراط في العمل داخل الفصول الدراسية الذي يركز عىل المجاالت التي تحتاج إىل تحسين. تقدم Academy Khan المساعدة في استكمال هذا العمل.
	- فكر في طرق لتطوير كل من المهارات التي حددتها للتركيز عليها وتحسينها.
		- استخدم الأمثلة الوظيفية للتحدث عن الاهتمامات والخيارات الوظيفية مع طالبك.

لمزيد من الإرشادات حول فهم تقارير النتائج، تفضل بزيارة **scores/org.psat**.

## **ما تمثله المعايير**

تتنبأ معايير الاستعداد للمرحلة الجامعية والمهنية لاختبار SAT باحتمالية 75% للحصول عىل درجة C أو أعىل في الفصل الدراسي األول ذي الصلة، والدورات الجامعية المعتمدة. يتم تحديد المعايير عىل مستوى القسم؛ لذلك يوجد معيار للقراءة والكتابة، ومعيار للرياضيات.

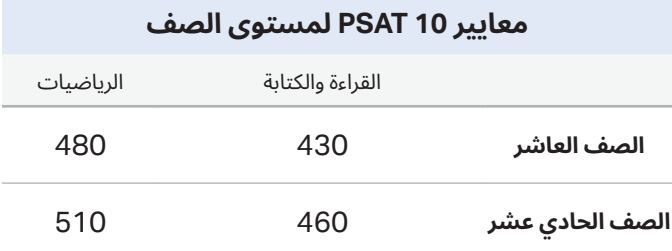

تتضمن تقارير النتائج عىل بوابة تقارير النتائج 12–K الختبارات NMSQT/PSAT، و10 PSAT، و 9 8/ PSAT معايير مستوى الصف بناًءً عىل كيفية نمو الطالب من سنة إىل أخرى عىل معايير SAT.

من خالل بوابة تقارير نتائج 12–K اإللكترونية، يقدم اختبار 10 PSAT معايير منفصلة لطلاب الصف العاشر لمساعدة المعلمين على فهم مستوى استعداد الطالب لبرامج التدريب الجامعي والمهني. وباستخدام هذه المعلومات، يستطيع المعلمون معالجة التحديات التي يواجهها طالبهم بينما لا يزال هناك وقت للتحسين. كما يمكن للمعلمين زيادة وتيرة تقدم الطلاب الذين يستوفون المعايير، أو يتجاوزونها.

#### **كيفية استفادة المدارسمن النتائج**

من خالل بوابة تقارير نتائج 12–K، يمكن للمعلمين الوصول إىل تقرير النتائج الرسمي بصيغة PDF القابل للتنزيل لطباعته ومشاركته مع الطالب. كما يمكن للمعلمين الاطلاع على ملاحظات توضيحية إضافية حول نتائج الطالب. يلخص الملف المعنون "تقرير نتيجتك" (النموذج موضح في [الصفحة](#page-8-0) 8) بصيغة PDF بوضوح مستويات التحصيل الحالية للطالب، ويشجع الخطوات التالية لزيادة االستعداد الجامعي والمهني. يمكن للمدرسين مراجعة الملفات الخاصة بتقرير النتائج الرسمية بصيغة PDF مع الطالب؛ لمساعدتهم عىل فهم ما تعنيه نتائجهم. إذ يمكن أن تساعد مراجعة نتائجهم عىل تحديد نقاط قوتهم؛ ما قد يزيد من ثقتهم بأنفسهم، ويظهر لهم مجالات المحتوى التي يمكنهم من خلالها التعامل مع المقررات الدراسية الأكثر تقدمًا.

## تقرير نتائج **10 PSAT**

## **دراسة حالة: نموذج تقرير نتائج 10 PSAT**

ألق نظرة على نموذج تقرير النتيجة أدناه، وفي الصفحة التالية. استخدم المعلومات المقابلة لمساعدتك في تفسير تقرير نتائج 10 PSAT.

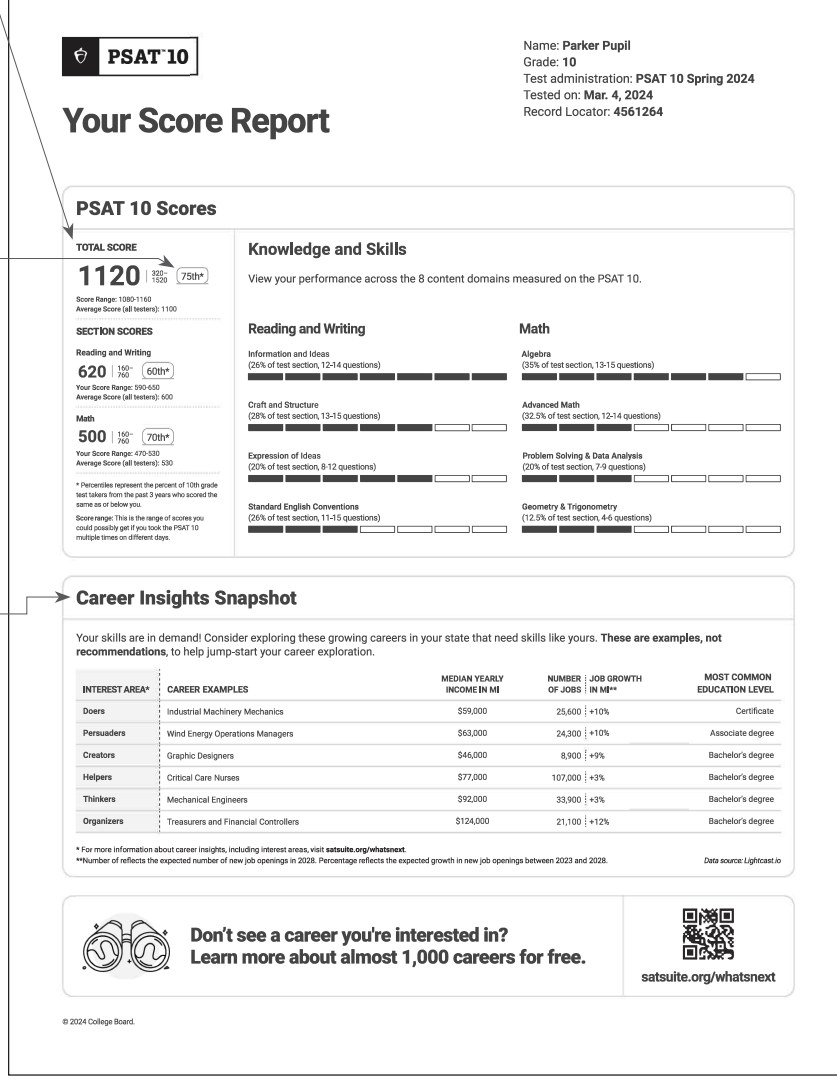

#### **مانتائجباركر؟**

حصل باركر عىل نتيجة 620 درجة في القراءة والكتابة، و500 في الرياضيات، وحصل عىل نتيجة إجمالية 1120 درجة. عند مراجعة أدائه في مجاالت المحتوى في كل مادة، يمكن لباركر رؤية نقاط القوة في مهاراته، ومعرفته وتحديد النقاط التي تحتاج إىل تحسين.

#### **مانسبةنتيجةباركر؟**

بما أن باركر في الصف العاشر، فإن نتائجه تُقارن بطلاب الصف العاشر كافة عىل مستوى العالم. حصل باركر عىل درجات مشابهة أو أفضل في القراءة والكتابة من 60% من مجموعة تمثيلية عالمية من طالب الصف العاشر. في الرياضيات، حصل عىل درجات مشابهة أو أفضل من 70% من مجموعة تمثيلية عالمية من طالب السنة الثانية. عند وضع كلتا النتيجتين مًعًا، حصل باركر عىل نتيجة مشابهة أو أفضل من 75% من طالب صفه الدراسي نفسه عىل مستوى 10 PSAT عالمًّّيا.

#### **ماالذييمكنلباركر تعلمه منهذهالمالحظاتالوظيفيةالسريعة؟**

بما أنه يسكن في الواليات المتحدة، فإن تقرير نتائج باركر يحتوي عىل أمثلة مالحظات وظيفية— معلومات مفيدة عن الوظائف النامية في واليته، وذات صلة بنتائجه. سواء كان باركر مهتمًّا بوظيفة معينة أو لا، فإن الأمثلة ستجذب انتباهه لتعلم المزيد عن الوظائف المتاحة، والمعلومات الأساسية؛ مثل متوسط الدخل المتوقع، ونسبة النمو المتوقعة لتوفر الوظائف الجديدة في واليته خالل السنوات الخمسة القادمة، والمستوى التعليمي الأكثر شيوعًا لأصحاب هذه الوظيفة. مع أن هذه الوظائف قد تستحق الانتباه في ولاية باركر، إلا أنه يستطيع معرفة المزيد عن الوظائف التي تعكس اهتماماتها من خالل **watsoite.org/whatsnext** 

تقرير النتائج

#### **كيفيمكنلباركرمعرفةالمزيدعننتائجه؟**

إذا كان عمره أقل من 13 عاًمًا، يمكن لباركر التحدث إلى مرشد مدرسته للاطلاع على تقرير النتائج الكامل، ومناقشة كيفية االستعداد لتقييم SAT، ومعرفة فرصة أدائه في المناهج الدراسية لـ RAP. إذا كان عمر باركر 13 عاًمًا أو أكبر، فيمكنه زيارة **[myscore/org.psat](http://psat.org/myscore)** للعثور عىل المزيد من المعلومات بنفسه.

#### **كيفيمكنلباركرقياستقدمه؟**

في الخريف المقبل، يمكن لباركر الخضوع الختبار NMSQT/PSAT لقياس التقدم الذي أحرزه منذ أن خضع الختبار 10 PSAT. يمكنه االستمرار في االستفادة من مصادر التدريب بزيارة **[practice-digital/org.sat](https://satsuite.collegeboard.org/digital/digital-practice-preparation)**.

Name: Parker Pupil<br>Grade: 10 Grade: 10<br>Test administration: PSAT 10 Spring 2024<br>Tested on: Mar. 4, 2024<br>Record Locator: 4561264

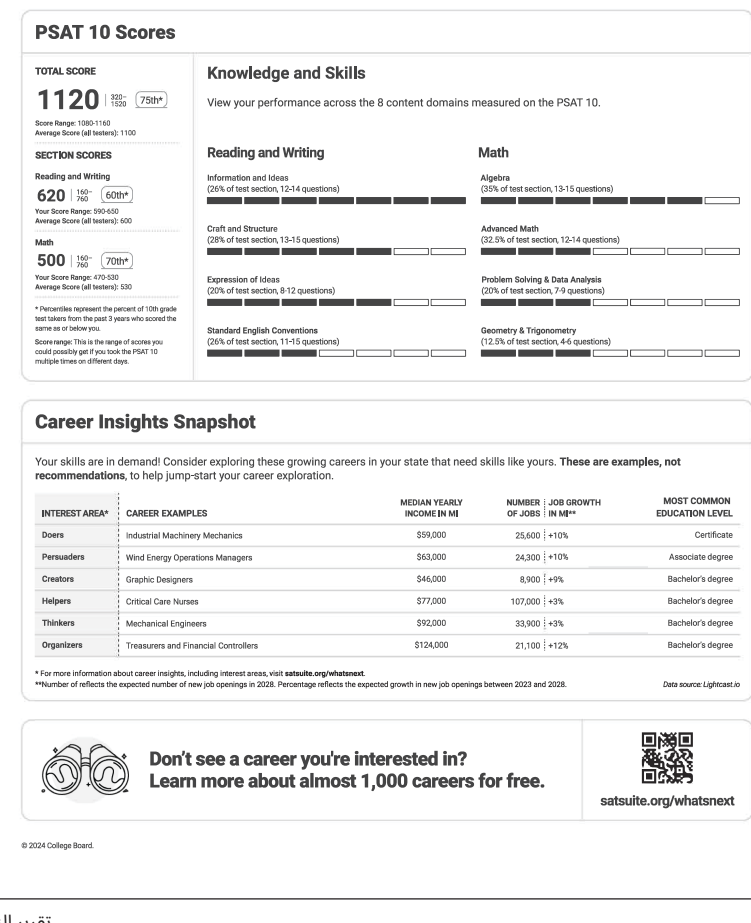

تقرير النتائج

 $\phi$  PSAT 10

**Your Score Report** 

## <span id="page-8-0"></span>**نموذج تقرير نتائج 10 PSAT**

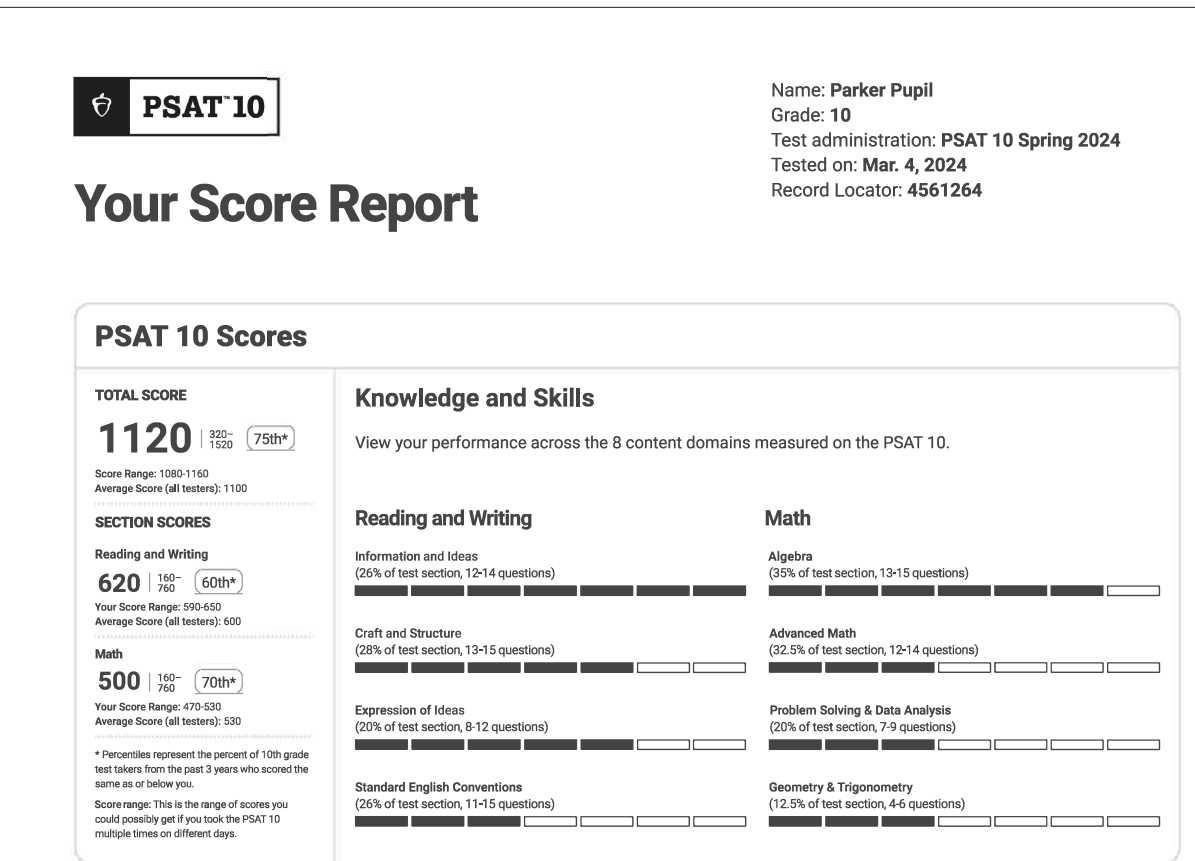

#### **Career Insights Snapshot**

Your skills are in demand! Consider exploring these growing careers in your state that need skills like yours. These are examples, not recommendations, to help jump-start your career exploration.

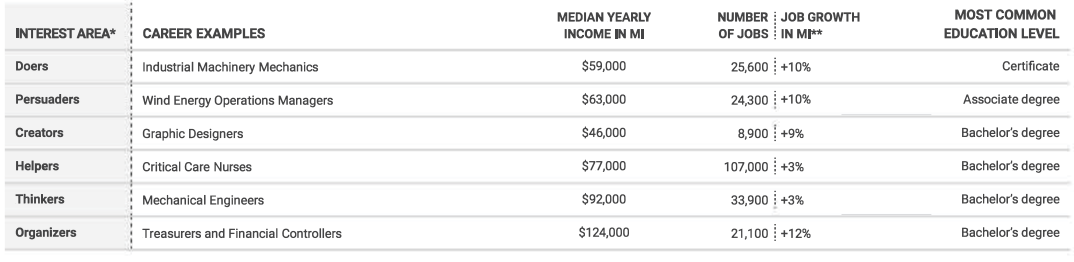

\* For more information about career insights, including interest areas, visit **satsuite.org/whatsnext**.<br>\*\*Number of reflects the expected number of new job openings in 2028. Percentage reflects the expected growth in new j

Don't see a career you're interested in?

Learn more about almost 1,000 careers for free.

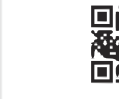

satsuite.org/whatsnext

Data source: Lightcast.io

C 2024 College Board.

## ملاحظات إضافية لـ **10 PSAT**

يمكن للطالب من عمر الـ 13 فما أكبر الذين يملكون حساب طالب شخصي عىل Board College االطالع عىل مالحظات إضافية بشأن أدائهم في اختبار 10 PSAT من خالل بوابة نتائج الطالب اإللكترونية عبر **psat.org/myscore** 

## **النتائج ضمن السياق**

#### **مقارنات النتائج**

يمكن للطلاب الحصول على ملاحظات إضافية بشأن نتائجهم عند مقابلة مرشد مدرستهم لمراجعة تقارير نتائجهم. كما يمكنهم الاطلاع على المزيد من المقارنات السياقية لنتائجهم عبر بوابة نتائج الطالب. كما يمكنهم مقارنة النتائج الإجمالية، أو نتائج الأقسام مع متوسط نتائج الطلاب الذين خضعوا لالختبار:

- على مستوى المدرسة (قدر الإمكان)
- على مستوى المنطقة التعليمية (المدارس العامة، قدر الإمكان)
	- الوالية )لسكان الواليات المتحدة والمناطق التابعة لها(
		- ًّ محليا ًّ وعالميا

#### **الِّّنسب**

تشمل الملاحظات الإضافية المتوفرة عبر الإنترنت نسبًا غير موجودة في تقرير النتائج القابل للتنزيل بصيغة PDF.

- تصنيفات النسب تشتمل عىل:
- البلد )كافة الممتحنين في بلد الطالب(
- الولاية (كافة الممتحنين في ولاية الطالب، متاح في الولايات المتحدة، والمناطق التابعة لها فقط)
	- ◆ مقارنة مع كافة من خضعوا للاختبار (محليًّا وعالميًّا)
- فيما يتعلق بالنسب أعلاه، فإن الطالب يُصنف على مستوى الممتحنين في السنوات الثالثة الماضية؛ أي الذي خضعوا الختبار 10 PSAT في الصف العاشر أو الحادي عشر في خالل السنوات الثلاثة الماضية.

#### **Score Comparisons**

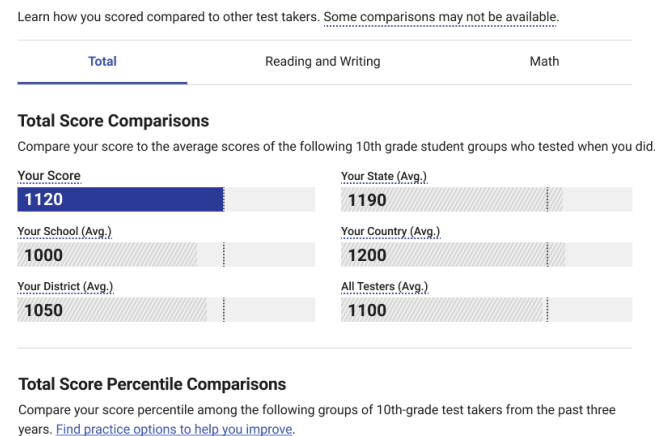

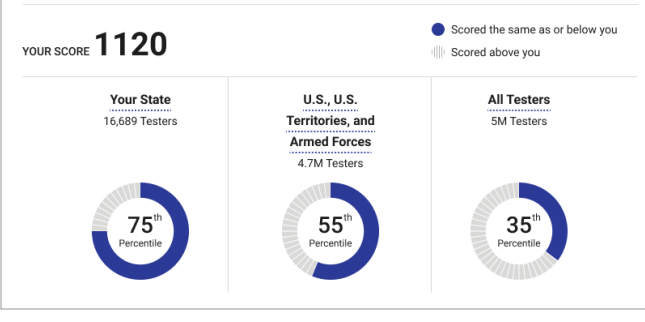

ملاحظات النتائج الإلكترونية

#### TOTAL SCORE 1120 Your Score Range 108

#### **Section Scores**

The PSAT 10's Reading and Writing section and Math section both focus on the necessary skills for college and career success. View your section scores and compare them against our readiness benchmarks. Learn more about benchmarks

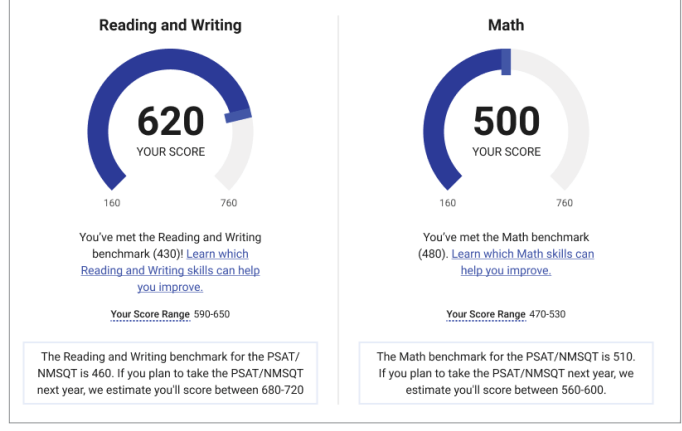

ملاحظات النتائج الإلكترونية

#### **المزيد من المعلومات عن المعرفة والمهارات**

بناًءً عىل **[أداة](https://satsuite.collegeboard.org/k12-educators/using-skills-insight
) [TMInsight Skills](https://satsuite.collegeboard.org/k12-educators/using-skills-insight
)**، نوفر للطالب إمكانية تعمق أكبر في المعرفة والمهارات التي يقيسها اختبار PSAT 10. يمكن للطلاب الاطلاع على تفصيل مهاراتهم والمعرفة التي اكتسبوها على مستوى أربعة مجالات محتوى في القراءة والكتابة، وأربعة في الرياضيات.

- تقدم المالحظات اإللكترونية مساعدة أكبر للطالب؛ إذ تعرض لهم أداءهم عىل مستوى 7 نطاقات نتائج أداء محددة لمعرفة أدائهم في كل مجال.
	- يمكن للطالب:
- الضغط عىل **عرضالمهارات ونماذج األسئلة في النطاق النتائج التالي** للوصول إىل أداة Insight Skills، واالطالع عىل المهارات ونماذج الأسئلة التي يُظهرها الطلاب في نطاق نتائج الأداء التالي عادة، بجانب أمثلة على نوع الأسئلة التى يستطيع هؤلاء الطلاب الإجابة عنها عادةً.
- من نطاق نتائج األداء التالي، يمكنهم التوجه إىل أي نطاق آخر في أداة Skills Insight؛ بما في ذلك نطاق نتائج الأداء الحالي.

### **معايير القسم**

يمكن استعراض مجموعة أخرى من المالحظات عبر بوابة النتائج الإلكترونية، وهي معايير الاستعداد على مستوى القسم. سنحدد ما إن كان الطالب مستوفيًا لمعايير القسم أم لا، موفرين له روابط لمساعدته على تحليل المهارات التي عليه التركيز عليها للتحسن.

إضافة لذلك، نقدم للطالب نطاق نتائجهم، ونوفر رابًطًا للمعلومات عن كيف يعكس نطاق نتائجهم مستوى مهاراتهم والمعرفة التي لديهم بدقة أكبر من مجرد نتيجة واحدة.

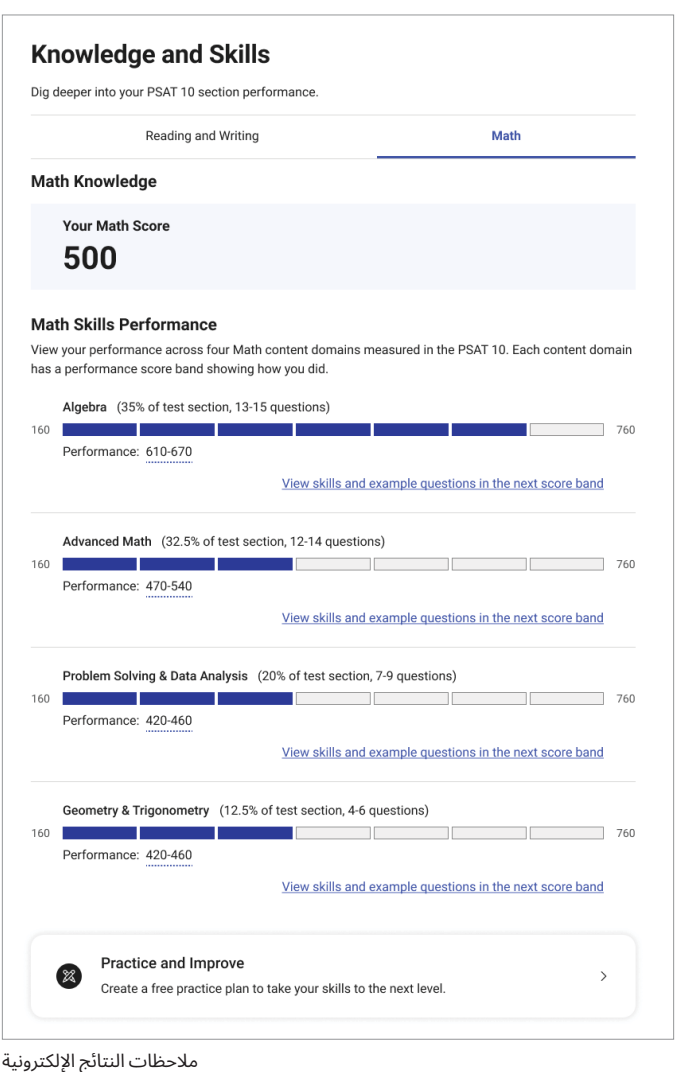

#### **Career Insights Snapshot**

Your skills are in demand! Consider exploring these growing careers in your state that need skills like yours. These are examples, not recommendations, to help jumpstart your career exploration. Don't see a career you're interested in? Learn more about almost 1,000 careers for free on bigfuture.org.

#### **CAREER EXAMPLES**

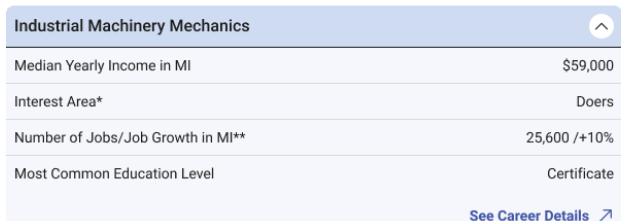

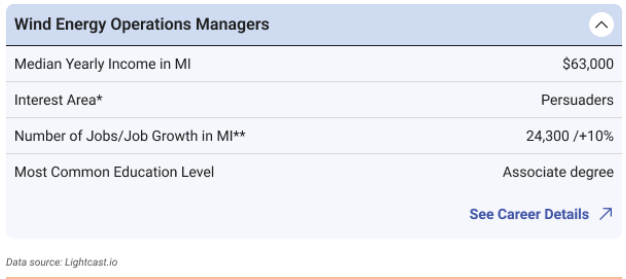

\* For more information about career insights, including interest areas, visit bigfuture.org.

\*\* Number reflects the expected number of new job openings in 2028. Percentage reflects the expected growth<br>in new job openings between 2023 and 2028.

Explore Careers 7

ملاحظات النتائج الإلكترونية

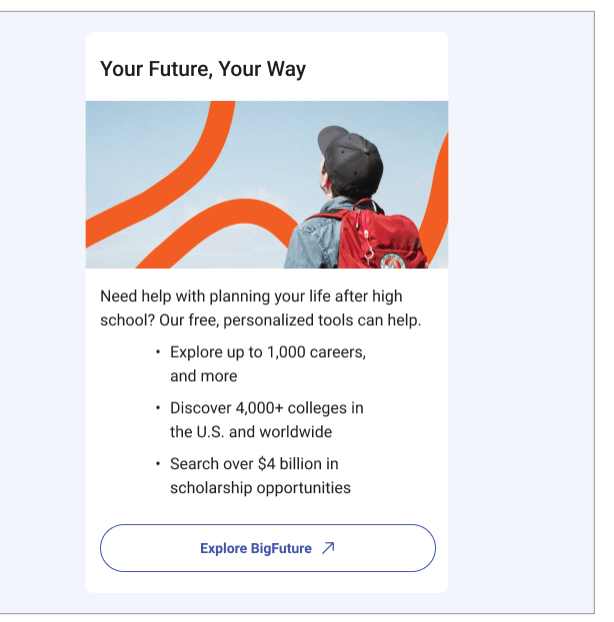

ملاحظات النتائج الإلكترونية

## **االستكشاف الوظيفي**

للبناء عىل المعلومات الموجودة في تقرير النتائج القابل للتنزيل بصيغة PDF، يمكن للطالب:

- عرض المزيد من الوظائف المحتملة من خالل **[org.bigfuture](http://bigfuture.org)**.
	- صياغة المالحظات الوظيفية المقدمة له حسب اهتماماته.
- العثور عىل مصادر مجانية لمساعدته عىل أخذ الخطوة التالية في مساره الوظيفي.

### **المزيد من اإلرشادات**

يمكن للطالب استعراض الخطوات التالية من خالل روابط المصادر؛ لالستفادة من النتيجة بشكل أكبر، بما في ذلك:

- العثور عىل مصادر تدريب لتحسين نتائجه.
	- تعلم المزيد عن مجموعة تقييمات SAT.
- التخطيط للمستقبل باستخدام نتيجة 10 PSAT عىل RBigFuture

## نقدم **BigFuture School** و**Connections**

BigFuture School تطبيق هواتف مجاني للطلاب من عمر 13 فما أكبر، الذين خضعو الختبار 10 PSAT، أو NMSQT/PSAT، أو Day School SAT في الولايات المتحدة. مصمم ليُستخدم في الحصول على نتائج الاختبارات بسرعة، وعلى الإرشادات في التخطيط للمرحلة الجامعية والمهنية، ومعرفة المزيد عن المنح المالية والدراسية. كما يتاح للطالب فرصة االنضمام إلى برنامج ™Connections—الذي يسمح لهم بالاطلاع على البرامج الدراسية والجامعية غير الهادفة للربح التي قد تناسبهم. يعطي برنامج Connections الأولوية لحماية الخصوصية. ولا يُشارك اي بيانات شخصية مع المعاهد إلا إذا اختار الطالب فعل ذلك بشكل مباشر. يُرجى ملاحظة أن مدرستك، أو مقاطعتك، أو واليتك قد تختار عدم توفير الوصول إىل Connections لطالبها، أو الطالب الذين يخضعون لالختبار في مدارسهم.

ما زال بإمكان الطالب -الذين اختاروا عدم تنزيل تطبيق BigFuture School، أو الذين ال يملكون هاتًفًا- الوصول إىل درجاتهم وإرشادات التخطيط المستقبلي. ستواصل المدارس استالم تقارير النتائج بصيغة PDF لكافة التقييمات التي يجرونها، ويمكن مشاركتها مع الطالب. وكالعادة، يمكن للطالب الذين يسجلون في حساباتهم الشخصية عىل Board College من خالل **[myscore/org.psat](https://psat.org/myscore)** الحصول عىل المزيد من المالحظات عن نتائجهم، واستكشاف BigFuture.

إذا قدم طالبك رقم هاتف خلوي عند الخضوع لاختبار PSAT 10، فيمكنه تنزيل تطبيق BigFuture School المخصص للهواتف، وسيحصل على إشعار نصي داخل التطبيق يخبره بأن نتائجه متاحة للعرض.

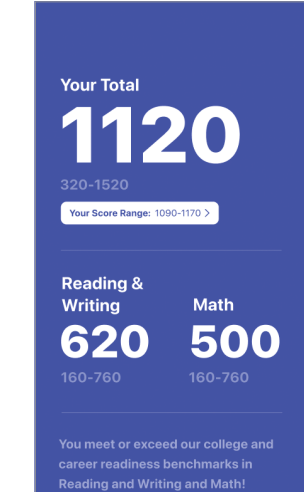

### **النتائج اإلجمالية، ونتائج األقسام**

أول ما يمكن للطالب مشاهدته في تطبيق BigFuture School هو نتيجتهم الإجمالية، وهي مجموع نتائجهم في قسمي القراءة والكتابة والرياضيات.

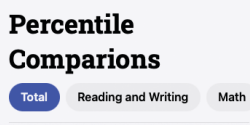

Percent of 11th grade students taking<br>the PSAT/NMSQT in the last 3 years<br>who scored the same as or below you.

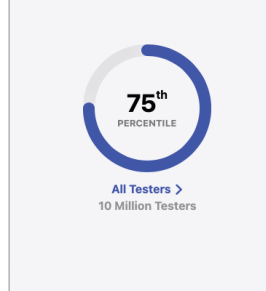

#### **مقارنات النسب**

يمكن للطالب عرض مقارنات النسب التي تساعدهم عىل فهم نسبة نتيجة الطالب الذين أدوا أداءهم نفسه أو أفضل. عىل سبيل المثال، إذا كانت نتائجهم في شريحة الـ 75 في المائة؛ فهي مساوية لنتائج 75% من الطالب الآخرين، أو أعلى منهم.

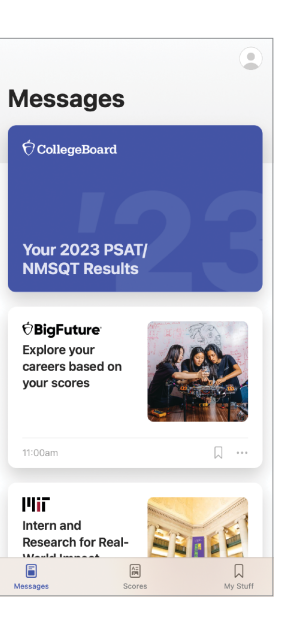

### **المنح المالية والدراسية، واإلرشادات الجامعية والوظيفية**

عند استخدام تطبيق BigFuture School، فيمكن للطالب استكشاف رسائل عن المنح المالية والدراسية، وإرشادات لمساعدتهم عىل التخطيط للمرحلة الجامعية، واستكشاف الوظائف.

#### **Visit Our Campus**

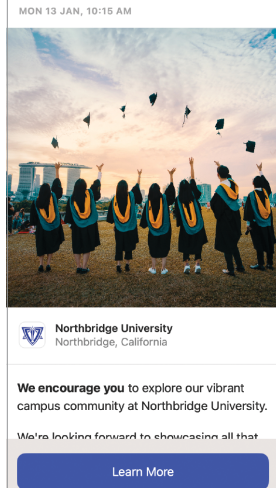

**Connections** يملك الطلاب المؤهلون خيار الاطلاع -<br>على البرامج الدراسية والجامعية غير الهادفة للربح باالنضمام إىل برنامج يدعى Connections.

## **الخطوات التالية للطالب وأولياء األمور**

مشاهدة مقطع فيديو توضيحي لتقرير النتائج: **-satsuite.collegeboard.org/psat-10/scores/understanding** scores/your-score-explained

> المزيد من المعلومات عن فهم النتائج واستخدامها: **[scores/org.psat](http://psat.org/scores)** التقديم عىل المنح الدراسية: **[scholarships-suite-sat/org.collegeboard](http://collegeboard.org/sat-suite-scholarships)** التدريب من أجل اختبارات SAT: **[practice-digital/org.sat](http://sat.org/digital-practice)**

### **معلومات عن Board College**

تصل College Board إلى أكثر من 7 ملايين طالب سنويًّا، وتُرشدهم في طريقهم من المدرسة الثانوية إلى المرحلة الجامعية والوظيفية. تأسست منظمة العضوية غير الهادفة للربح منذ أكثر من 120 عاًمًا. كانت لنا الريادة في برامج مثل RSAT وRAP؛ من أجل زيادة فرص الطالب، ومساعدتهم عىل تطوير المهارات التي يحتاجونها. يساعد برنامج RBigFuture الخاص بنا الطالب عىل التخطيط للمرحلة الجامعية، ودفع رسوم التعليم الجامعي، واستكشاف الوظائف. لمعرفة المزيد يُرجى زيارة **cb.org**.

> © College Board. College Board 2024، وGM، وGM، وGMigFuturs، وشعار البلوط هي علامات تجارية مُسجّلة لـ College Board. Ollege Board، وAP، وGllege Board.<br>وConnections، و Skills Insight علامات تجاريّة مملوكة لـ College Board و ومؤسسة National Merit Scholarship كافة العلامات الآخرى تخص مالكيها.<br>يُرجى زيارة موقع College Board من خلال: c**ollegeboard.org**.

> > Academy Khan عالمة تجارية مسجلة في الواليات المتحدة والمناطق األخرى.

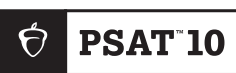